# **Biro Administrasi Pembelajaran (BAP)**

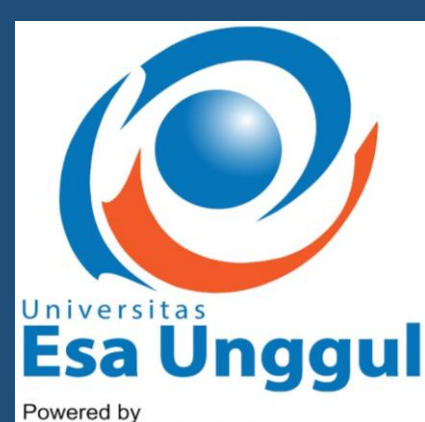

**Kampus Kebon Jeruk – Jakarta Kampus Citra Raya – Tangerang Kampus Harapan Indah – Bekasi**

**Dr. Nina Nurhasanah, S.E., M.M.**

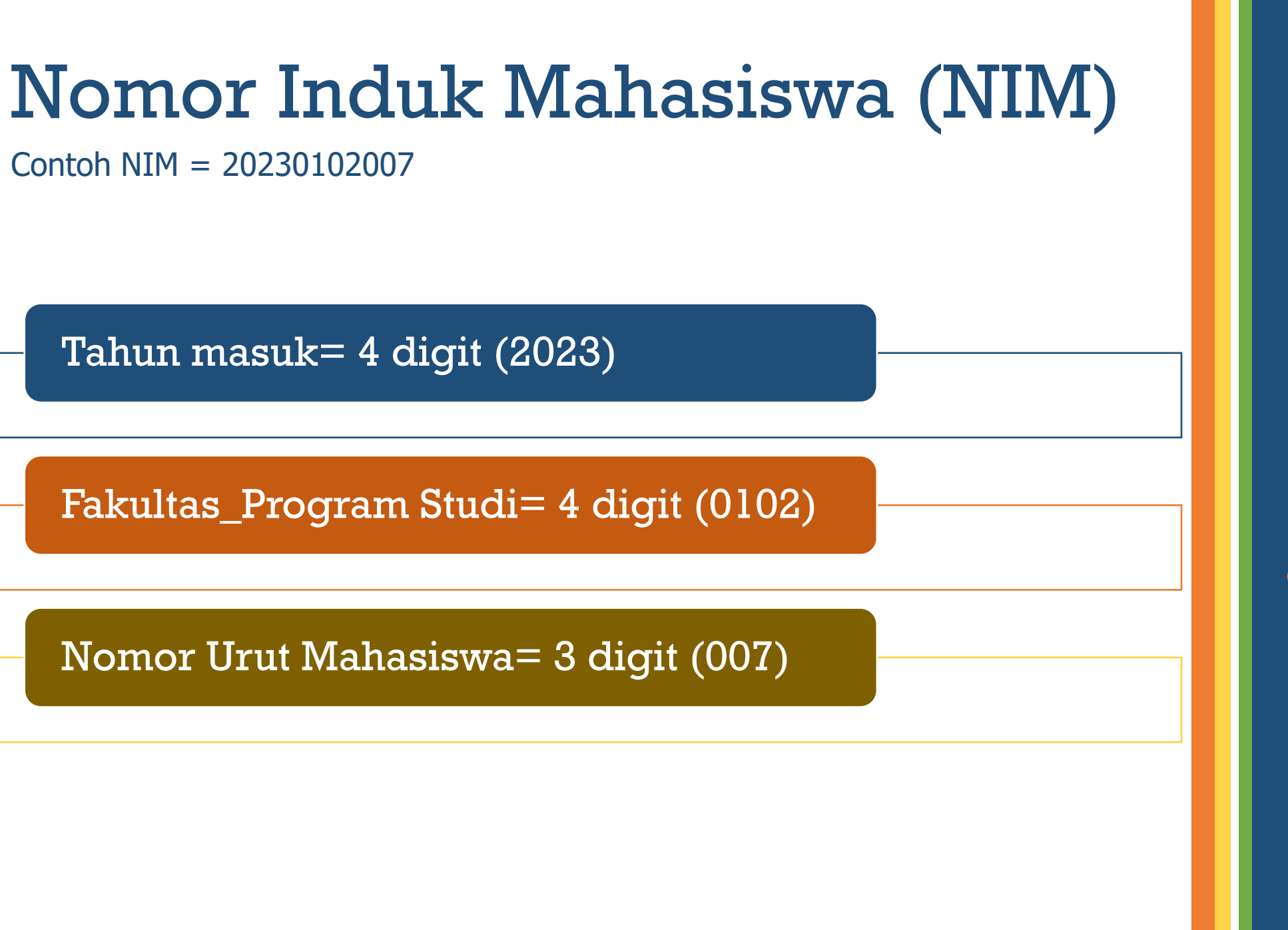

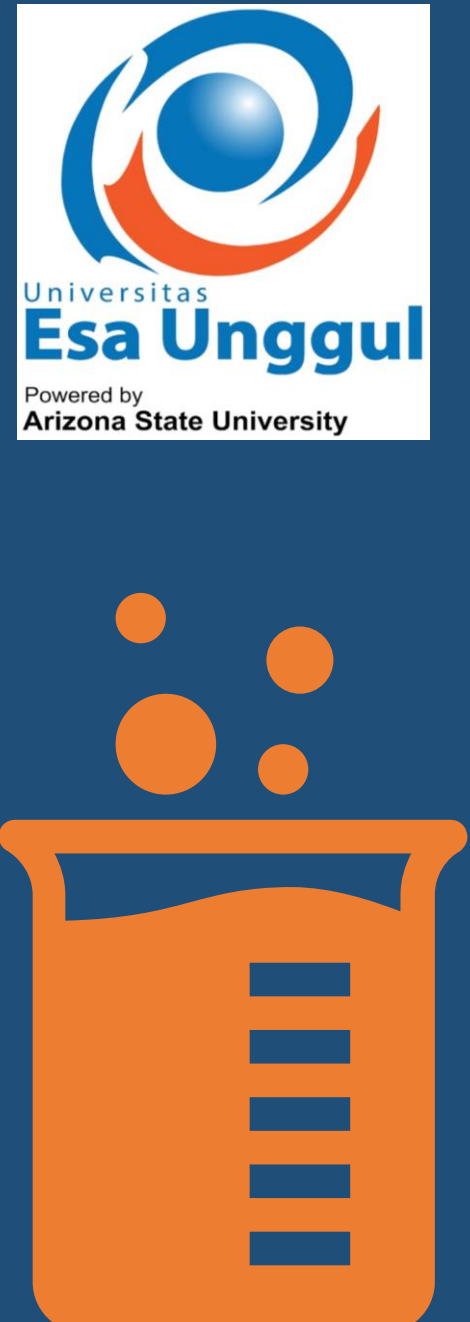

## *Website* Akademik

Tiga website akademik yang digunakan selama kuliah di Universitas Esa Unggul

SSO (Single Sign on): https://sso.esaunggul.ac.id

SiAkad (Sistem Informasi Akademik)

Elearning (Perkuliahan Online dan Hybrid)

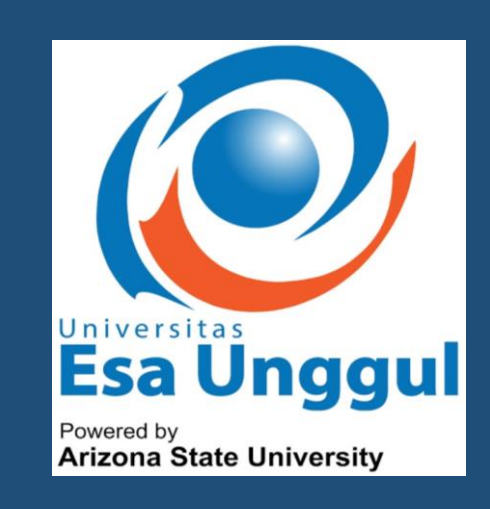

#### **Kelengkapan Administrasi Akademik**

Berkas Administrasi yang harus dilengkapi dalam SiAkad:

- 1. *Up load* Pas Photo 4x6 warna, Ijasah terakhir Asli, KTP, KK di Biodata Mahasiswa
- 2. Biodata mahasiswa di-*Up date* (Wajib input nomor NIK dan nama Ibu Kandung).

3. Data Pekerjaan bila sudah bekerja WAJIB didatakan.

Pastikan NAMA, TEMPAT & TANGGAL LAHIR benar sesuai dengan Ijasah Terakhir

- Data ini akan digunakan untuk;
- 1. Mencetak KTM (Pas Photo 4x6 warna)
- 2. Ijasah & Transkrip Nilai Alumni (Nama, Tempat & Tanggal Lahir)
- 3. PIN-Penomeran Ijazah Nasional (Nomer NIK dan nama Ibu Kandung)
- 4. SKPI-Surat Keterangan Pendamping Ijazah (Biodata lengkap & Penghargaan Prestasi Mahasiswa).

Apabila ada perubahan data hubungi BAP Bagian Pelayanan Mahasiswa di 021. 5674223 ext 250, 251

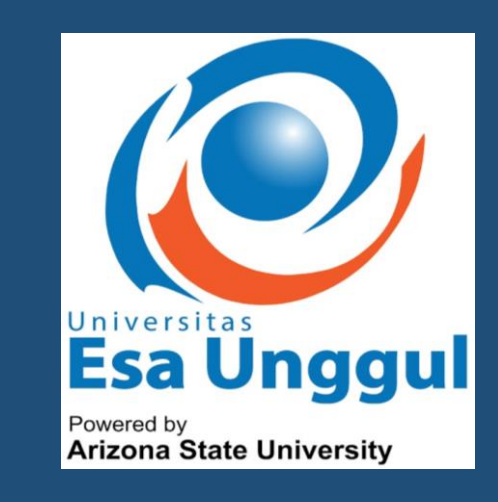

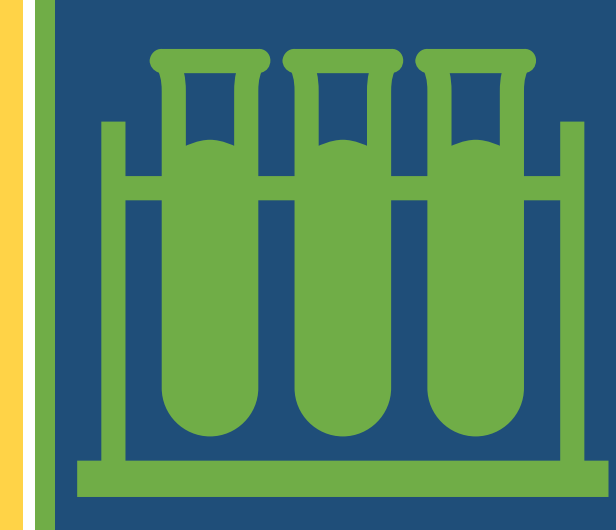

#### **Komponen Perkuliahan melalui** *Elearning*

- 1. Membaca modul perkuliahan
- 2. Aktif dalam forum (me-*reply*/menjawab pertanyaan dosen atau bertanya kepada dosen tentang materi perkuliahan pada minggu tersebut dalam Forum)
- 3. Membaca link jurnal/artikel ilmiah
- 4. Menonton video penjelasan materi dari dosen koordinator mata kuliah yang tersedia
- 5. Mengerjakan kuis (5 soal pilihan ganda)
- 6. Meng-*upload* tugas dalam bentuk *online text* atau dokumen (word/pdf/excel/ppt/dsb)
- 7. Mengikuti Zoom Meeting/Google Meet sesuai jadwal kuliah yang telah ditentukan dalam SiAkad dan Elearning/sesuai dengan kesepakatan dosen dan mahasiswa

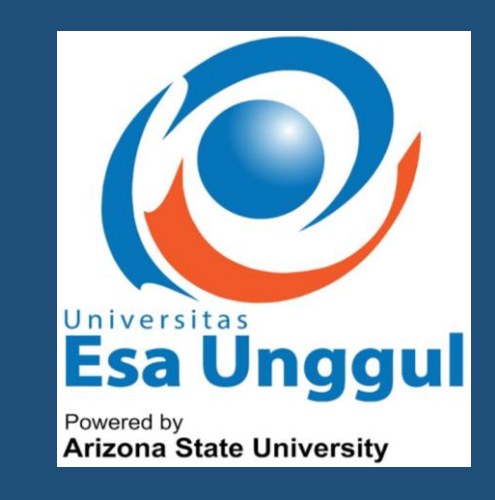

## Panduan SiAkad dan Elearning

- Panduan Siakad:<https://bit.ly/GuideSiakadMHS>
- Panduan *Elearning*:<http://bit.ly/GuideElMhs>
- Penjelasan Perkuliahan:<https://youtu.be/EilJfFyIu8c>
- Reset password: [https://resetpassword.esaunggul.ac.id/?action=sendt](https://resetpassword.esaunggul.ac.id/?action=sendtoken) [oken](https://resetpassword.esaunggul.ac.id/?action=sendtoken)
- Link tutorial: [https://www.esaunggul.ac.id/video](https://www.esaunggul.ac.id/video-tutorial-mahasiswa-baru-2021/)[tutorial-mahasiswa-baru-2021/](https://www.esaunggul.ac.id/video-tutorial-mahasiswa-baru-2021/)

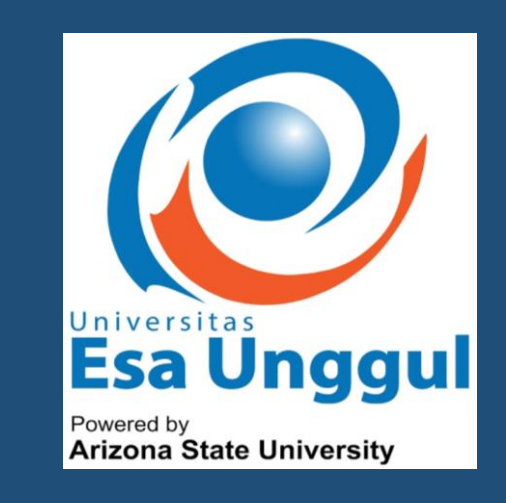

# *Warning*!

- Pastikan status anda "Aktif" (KRS sudah divalidasi)
- Kehadiran kelas Tatap Muka: *Tapping* KTM di kelas menggunakan KTM di RFID
- Kehadiran kelas Hybrid/Online: mengisi forum, mengikuti zoom/google meet, mengerjakan kuis, meng-upload tugas

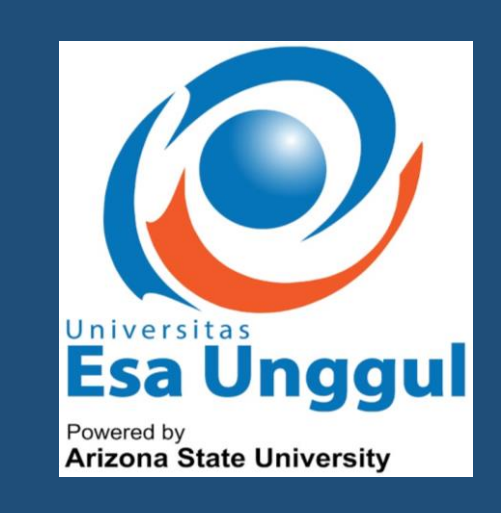

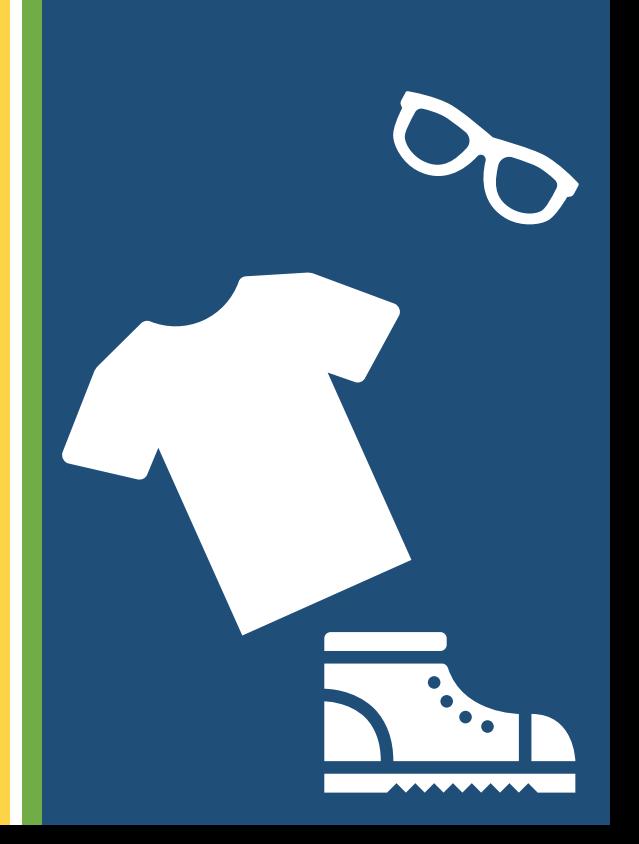

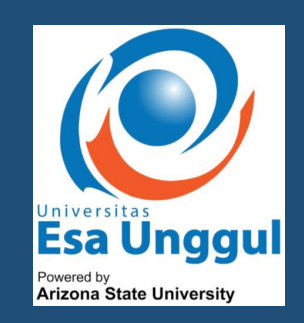

# Kuliah perdana 18 Maret 2024

**WITH** 

Layanan Mahasiswa: Call Center BAP (Senin-Sabtu, 09.00-16.00, Minggu Libur)

Kampus Jakarta - Kebon Jeruk: Bu Euis - 0819 3281 0537 Kampus Tangerang - Citra Raya: Bapak Lala - 0857 7414 1415 Kampus Bekasi - Harapan Indah: Bapak Bowo - 0821 1239 8143